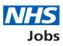

## Release date 13 December 2021

| Number | Name      | Description                                                                                 | Benefit/Value                                       |
|--------|-----------|---------------------------------------------------------------------------------------------|-----------------------------------------------------|
| 1      | Reporting | Super users and recruitment administrators                                                  | Super users and recruitment administrators now have |
|        |           | can now run reports. We've released                                                         | access to create reports.                           |
|        |           | several different report types.                                                             |                                                     |
|        |           |                                                                                             |                                                     |
|        |           | Employers can create reports for:                                                           |                                                     |
|        |           | application and listing data                                                                |                                                     |
|        |           | equal opportunities                                                                         |                                                     |
|        |           | equal opportunities for applications     in progress                                        |                                                     |
|        |           | <ul> <li>equal opportunities for a specific</li> </ul>                                      |                                                     |
|        |           | job                                                                                         |                                                     |
|        |           | <ul> <li>vacancy numbers</li> </ul>                                                         |                                                     |
|        |           | time taken to hire                                                                          |                                                     |
|        |           | vacancy bulletin                                                                            |                                                     |
|        |           | ,                                                                                           |                                                     |
|        |           | Application and listing data report                                                         |                                                     |
|        |           | This report allows users to see all the                                                     |                                                     |
|        |           | database fields related to the organisation's jobs and applications into one CSV file. This |                                                     |
|        |           | will show as one row per application, per job                                               |                                                     |
|        |           | listing.                                                                                    |                                                     |
|        |           |                                                                                             |                                                     |
|        |           | Equal opportunities report                                                                  |                                                     |
|        |           | This report shows the number of submitted                                                   |                                                     |
|        |           | applications. They are grouped into the equality and diversity monitoring categories.       |                                                     |
|        |           | Users can filter the report by staff group and                                              |                                                     |
|        |           | by the job listing's state - open, closed or                                                |                                                     |
|        |           | both.                                                                                       |                                                     |
|        |           |                                                                                             |                                                     |
|        |           | Equal opportunities for applications in                                                     |                                                     |
|        |           | progress report<br>This report shows the number and                                         |                                                     |
|        |           | percentages of submitted applications. It                                                   |                                                     |
|        |           | also includes applicants shortlisted or                                                     |                                                     |
|        |           | recruited. They can be further sorted by the                                                |                                                     |
|        |           | equality and diversity monitoring categories.                                               |                                                     |
|        |           | Equal opportunities for a specific job                                                      |                                                     |
|        |           | report                                                                                      |                                                     |
|        |           | This report shows the number of submitted                                                   |                                                     |
|        |           | applications for an individual job listing.                                                 |                                                     |
|        |           | They are grouped by the equality and                                                        |                                                     |
|        |           | diversity monitoring categories.                                                            |                                                     |
|        |           | Vacancy numbers report                                                                      |                                                     |
|        |           | This report provides the total number of jobs                                               |                                                     |
|        |           | listings advertised per month. Users can set                                                |                                                     |
|        |           | the report to include:                                                                      |                                                     |
|        |           | <ul> <li>job listings that are open, closed or</li> </ul>                                   |                                                     |
|        |           | both                                                                                        |                                                     |
|        |           | <ul> <li>the staff group</li> <li>the pay scheme and pay hand</li> </ul>                    |                                                     |
|        |           | the pay scheme and pay band                                                                 |                                                     |
|        |           | Time taken to hire report                                                                   |                                                     |
|        |           | This report provides the average number of                                                  |                                                     |
|        |           | days (in a five-day format) between different                                               |                                                     |
|        |           | job states. For example, the average time                                                   |                                                     |
|        |           | between listings being published to                                                         |                                                     |
| L      |           | shortlisting complete. Users can filter by                                                  | 1                                                   |

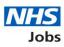

| staff group and by the job listing's state - open, closed or both.                                                                                                    |  |
|----------------------------------------------------------------------------------------------------|--|
| <ul> <li>Vacancy bulletin report</li> <li>This report provides a printable list of all published job listings. Users can select various options for which jobs they would like to display, including: <ul> <li>internal only, external only or both</li> <li>the staff groups</li> <li>if the advert text shows or not</li> </ul> </li> </ul> |  |

| Next release date |
|-------------------|
| 13 January 2022   |

Delivered by the NHS Business Services Authority